# Point TUTORIALS

#### **3D-POINTS**

With the 3D Points module you can easily create and export 3D or height points from the point cloud to use in your preferred CAD system.

You can export individual points without having to export the whole point cloud. This relieves your CAD system and makes your work much easier.

#### **Create and export 3D points**

- 1. Activate the 3D Points tool
- 2. Measure the point in any view in a standard view or in a section or floor plan you have created yourself.
- 3. Export the points Done

The coordinates of the points are exported in the ASCII format in an XYZ file. The XYZ list is saved in the 3D directory in the PointCab folder *Project\_Results*. The list of coordinates is in ASCII format and can thus be opened as a text document in the text editor.

## **Export options**

The following options are available in the Job Editor:

- Under **CAD** you have the option to change the measurement unit.
- The **point ID** corresponds to an individual coding. For example, you can apply your internal codes for topographic mapping here.
- The **point number** follows a consecutive numbering.
- You can select the file format under **exports**

Then activate the export via the **export points** button.

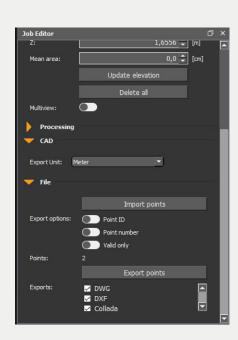

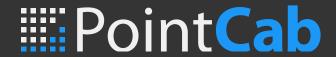

### **Import 3D points**

You can import your own 3D points into a PointCab project by using the *Import Points option* in the Job Editor under "File". Activate the 3D Points tool and click Import Points. After adjusting the import parameters, your 3D points can now be imported:

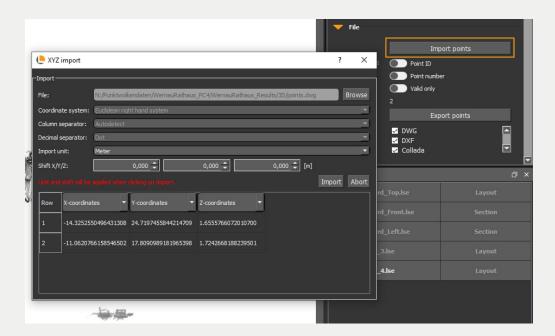